#### **Creating a Debian Game Package**

- these notes do not include actually writing the game! the game is assumed to be written and full  $\overline{\phantom{a}}$ debugged
- all we are considering is how best to package the source, data
	- $\overline{\phantom{a}}$ and how to install the game sensibly
- in the past source code was downloaded and built  $\blacksquare$ from foo.tar.gz (often called tarballs)
	- m. some distributions still use this mechanism
	- normally an activity reserved for enthusiasts or  $\mathbb{R}^2$ developers
- although occasionally experienced GNU/Linux users will do this to work around a bug or dependency problem
- Debian package management software is superb

slide 3 gaius

### **Advantage of Debian packages**

can reference multiple repositories in /etc/apt/sources.list

deb http://ftp.uk.debian.org/debian/ squeeze main contrib deb-src http://ftp.uk.debian.org/debian/ squeeze main cont deb http://security.debian.org/ squeeze/updates main cont deb-src http://security.debian.org/ squeeze/updates main # deb http://www.debian-multimedia.org squeeze main non-f # # GNU Modula-2 repo # deb http://floppsie.comp.glam.ac.uk/debian/ squeeze main deb-src http://floppsie.comp.glam.ac.uk/debian/ squeeze m

**Advantage of Debian packages**

- possible to request a machine to update its complete  $\Box$ list of packages and install updates
	- $\mathbb{R}^n$ each time it boots up
	- Ű. this is done in the labs, and nobody notices the updates
	- contrast this with shutting down a Windows m. client :-)

slide 4 gaius

#### **Advantage of Debian packages**

- a well formed Debian package allow you to П
	- rebuild it with minimal effort  $\overline{\mathbb{R}}$
	- obtain the source m.
- rev the source and rebuild T.
	- possibly support multiple architectures  $\blacksquare$
	- includes all correct package dependencies  $\overline{\phantom{a}}$

**Example**

- $\mathcal{L}_{\mathcal{A}}$ \$ sudo apt-get update
- \$ sudo apt-get install halma
- installs the package halma  $\blacksquare$ 
	- it will also ensure the dependencies Ľ. Python/PyGame are installed
	- \$ **sudo apt-get remove halma**

slide 7 gaius

П

\$ apt-get source halma

obtains the current source for the package halma

**Example**

slide 8 gaius

## **Halma package contents**

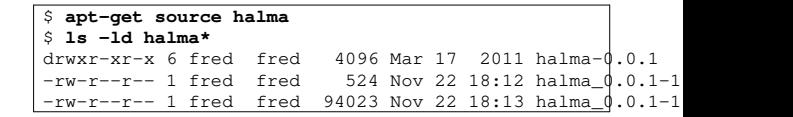

halma\_0.0.1-1.10.dsc a description of the П package, including version, maintainers email address, dependencies, tarball filename

slide 9 gaius

## **Halma package contents**

**Package related files**

slide 10 gaius

- П \$ **ls halma-0.0.1** varian version.c config.guess configure data desktop<br>Makefile version.c config.sub configure.in<br>debian gameEngine.py gui.py halma.in config.guess configure data<br>Makefile version.c conf gameEngine.py halma.mod Makefile.in pixmaps
- $\overline{\phantom{a}}$ examine these files during lab times

reside once installed

 $\overline{\phantom{a}}$ held in the directory debian

 $\overline{\phantom{a}}$ 

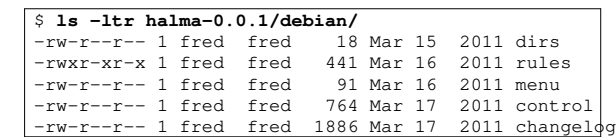

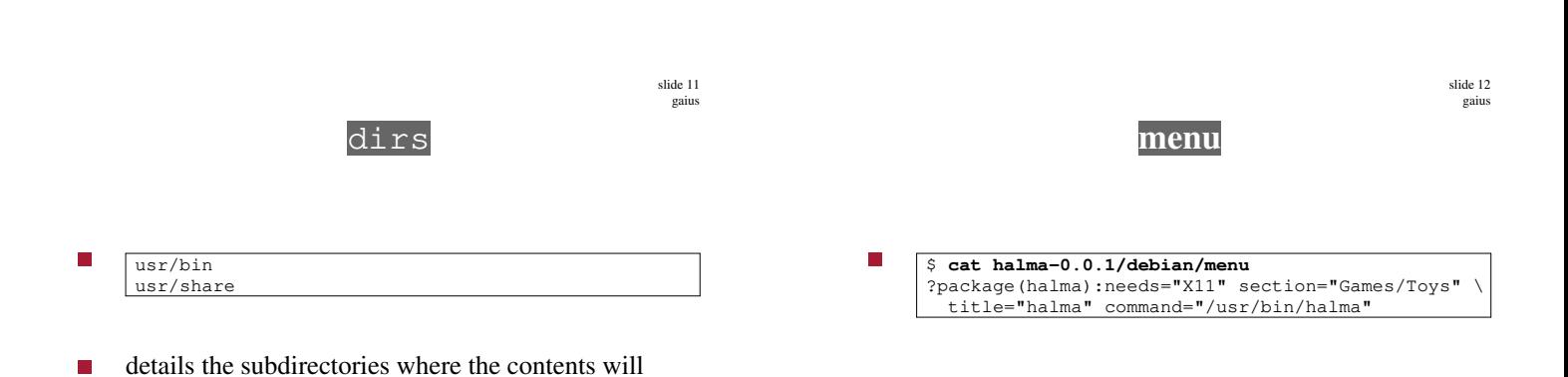

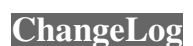

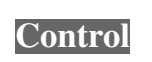

- Fred <fred@somewhere.org> Wed, 16 Mar 2011 20  $47:24$ 

slide 13 gaius

halma (0.0.1-1.4) unstable; urgency=low

\* Non-maintainer upload.

\* corrected menu entry.

#### \$ **cat halma-0.0.1/debian/control** Source: halma Section: games Priority: extra Maintainer: Fred <fred@somewhere.org> Build-Depends: debhelper (>= 5), autotools-dev, dbs (>=0.22), texin gcc, python, python-pygame, gm2 Standards-Version: 3.7.2 Package: halma Architecture: any Depends: \${shlibs:Depends}, \${misc:Depends}, python-pygame, python-Suggests: Conflicts: Description: The Victorian board game Halma. A two player game where the object is to move your pieces into the base of the opposing player. In this variant of the game  $(Kangar)$ you may jump multiple squares so long as both sides are symmetrical Not may jump multiple squared be fong as first first first set of the A tactical game which typically lasts between 10 and 15 minutes. play red, the computer plays blue and the computer will make a mov every 10 seconds.

slide 15 gaius

# **Building the package**

- further reading 〈http://www.nongnu.org/ П gm2/creating\_packages.html#section9〉 and 〈http://people.connexer.com/ ˜roberto/howtos/debcustomize〉
- install pbuilder and re-create an up to date copy г

\$ **sudo pbuilder create** \$ **wget http://floppsie.comp.glam.ac.uk/download/scripts/myrevdeb** \$ **wget http://floppsie.comp.glam.ac.uk/download/scripts/mypdebbuild** \$ **cd halma-0.0.1** \$ **bash ../myrevdeb** \$ **bash ../mypdebbuild**

г will build a new version of halma which is placed into /usr/local/src/results

slide 14 gaius